### **Create Pretty Documents with LATEX!**

#### Evan Brummet, Patrick Davis, & Micah Fogel

Kane County Institute Day

1 March 2019

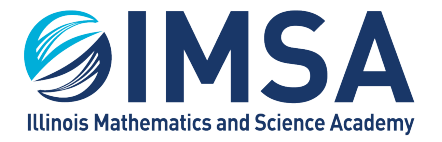

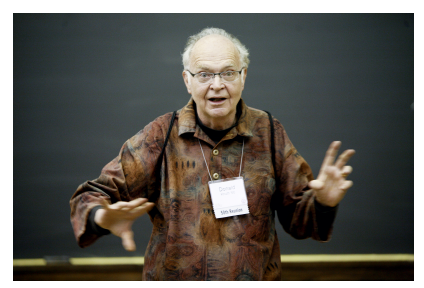

Donald Knuth (Source: *[www-cs-faculty. stanford. edu/](www-cs-faculty.stanford.edu/~uno) ˜ uno* )

- Developed in 1978 by Donald Knuth for The Art of Computer Programming (Volume 2)
- A typesetting system (as opposed to a WYSIWYG text editor, like MS Word)
- Metafont (description language for vector fonts) and Computer Modern (a family of typefaces)

### **What is LATEX?**

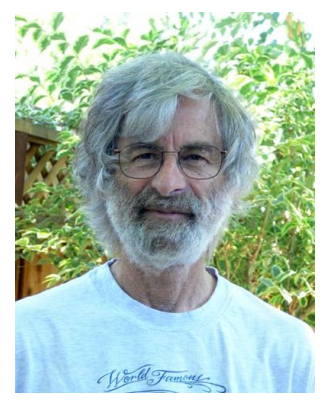

Leslie Lamport (Source: *[http: // www. lamport. org/](http://www.lamport.org/)* )

- Originally released in the early 1980s by Leslie Lamport
- A simplified "rewrapping" of T<sub>F</sub>X for content creators
- **ETEX 2<sub>ε</sub>**: The New Standard **LAT<sub>F</sub>X**

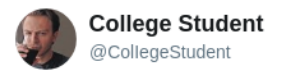

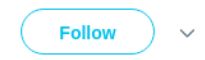

using microsoft word

\*moves an image 1 mm to the left\*

all text and images shift. 4 new pages appear. in the distance, sirens.

7:12 PM - 23 Sep 2017

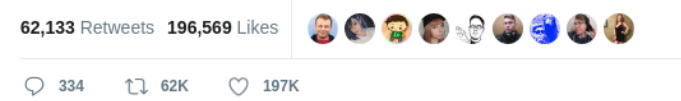

- $\blacksquare$  It makes things pretty.
- It's quicker. (After a sizable learning curve!)
- $\blacksquare$  It's cross-platform.
- $\blacksquare$  It's open source and free.
- $\blacksquare$  It's the standard for mathematics publication.
- $\blacksquare$  It's being integrated into text editors.
- $\blacksquare$  It allows you to focus on content.

**Distribution:** the typesetting system itself

MiKT<sub>F</sub>X (Windows), MacT<sub>F</sub>X (MacOS), T<sub>F</sub>X Live (Windows and Linux)

**Editor:** a front-end to use LAT<sub>E</sub>X

Emacs, Kile, LyX (WYSIWYM), Overleaf, ShareLATEX, Texmaker, TEXnicCenter, TEXstudio, TEXworks, Vim

# **So let's try it already!**

**<https://www.overleaf.com/>**

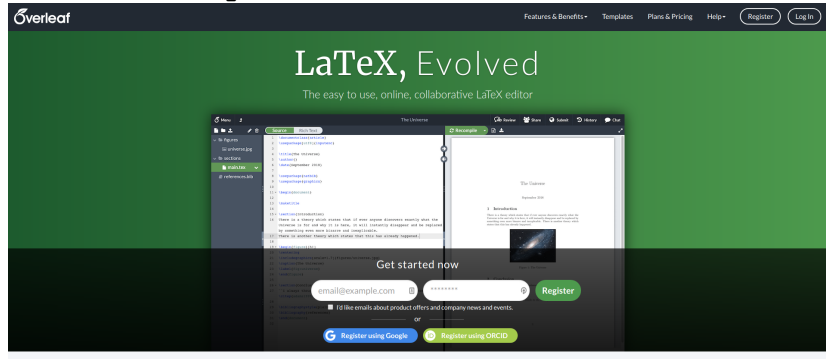

Overleaf is used by over 2,900,000 students and academics at 3,600 institutions worldwide

**[http://staff.imsa.edu/˜fogel/latex](http://staff.imsa.edu/~fogel/latex)**

**Document Classes:** types of documents you can create, defines a set of basic LAT<sub>E</sub>X commands

- **article**: for writing journal articles, short reports, etc.
- **beamer**: for creating slides or presentations (Like this one!  $\circledcirc$ )
- **book:** for putting together books
- Others...

**Packages:** sets of use-specific LATEX commands to facilitate document creation

- **geometry**: for changing the page margins, etc
- **mathtools**: for typesetting mathematics (extension of amsmath)
- **tikz**: for drawing diagrams
- Many others...

### **File Management**

- **Class Files (.cls):** define the document classes, usually buried where LATFX is installed
- **Style Files (.sty):** define Beamer elements, usually buried where LATFX is installed
- **EX** Files (.tex): where the user creates content
- **Input Files (images, etc.):** called by the user in the .tex file
- **BIBTEX Files (.bib):** stores information on references
- **Auxiliary Files (.aux,.log, etc.):** automatically generated by LATEX to produce the final document
- **Output Files (.pdf):** the final document

**Commands:** cause LATEX to do something, may use required arguments, optional arguments, both, or neither

\command[<optional>]{<mandatory>}

**Environments:** for formatting large portions of text

\begin{<environment>}

\end{<environment>}

...

**Comments:** ignored by LAT<sub>E</sub>X when building the output

% this is a comment

```
\documentclass[<options>]{<class name>}
% PREAMBLE
\usepackage{<package name>}
% CONTENT
\begin{document}
...
\end{document}
```
- Read the specific errors and warnings (and turn line numbering on in your editor!)
- CTAN (The Comprehensive T<sub>F</sub>X Archive Network), which hosts the user documentation for most packages
- <detexify.kirelabs.org>, can draw symbols to figure out the correct command
- Google it!!!!!!!!!!!!!!!!!

## **Thanks!**

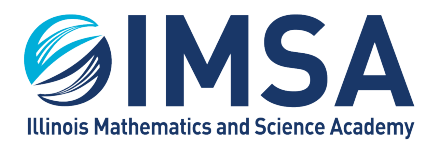